City of Chicago

# CDPH Liquid Waste Reporting

User Guide [Ver. 1.1]

City of Chicago 9/9/2019

# Contents

| Rep | orting Liquid Waste                    | 2 |
|-----|----------------------------------------|---|
|     | Applicant                              | 3 |
|     | Reporting Details – Location           | 4 |
|     | Reporting Details – Location Report    | 5 |
|     | Reporting Details – Multiple Locations | 6 |
|     | Documentation                          | 7 |
|     | Terms & Conditions                     | 8 |
|     | Report Status                          | 9 |

# **Reporting Liquid Waste**

When you select Create permit under Permits menu, the Application Type page is displayed.

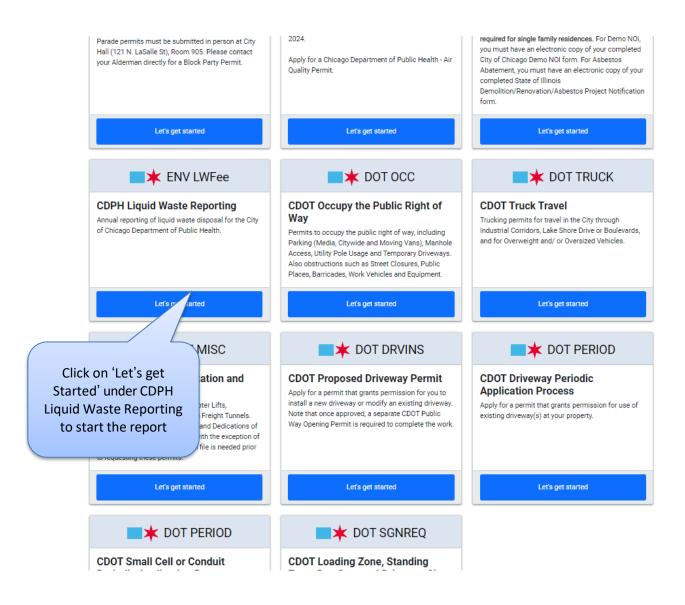

## Applicant

#### The Liquid Waste Generator will default to your associated company.

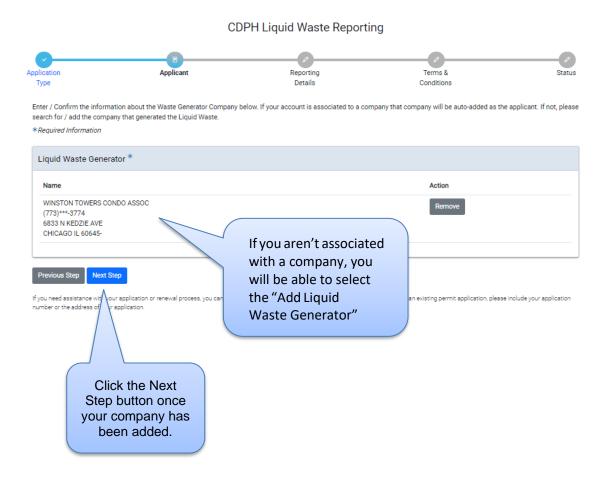

## **Reporting Details - Location**

IEPA Generator ID

You will need to add at least one location in order to create your report.

| * An official website of the City of Chicago. Here                                                                                                    | s how you know $\sim$                 |                                                       |                                              |                         |                                                                    |
|----------------------------------------------------------------------------------------------------|---------------------------------------|-------------------------------------------------------|----------------------------------------------|-------------------------|--------------------------------------------------------------------|
| <b>CHICAGO</b> > Ir                                                                                                    | nspections, Permittir                 | ng & Licensing                                        | •                                            | Translate Select Lang   | uage   V                                                           |
| Eric Tester 👻 Permits 👻 811 🗸                                                                                                    | • Trade Licenses • AIC [              | Documentation                                         |                                              |                         | Cart (1)                                                           |
| Home > Permits                                                                                                    |                                       |                                                       |                                              |                         |                                                                    |
|                                                                                                    |                                       | H Liquid Waste Reportin<br>Dication Number - 1900802) |                                              |                         |                                                                    |
| Application<br>Type                                                                                                    | Applicant                             | Reporting<br>Details                                  | Terms &<br>Conditions                        |                         | Status                                                             |
| Enter one or more locations below, then<br>reported after the annual period has en<br>*Required Information                                                                                  |                                       | formation for one or more reporting perio             | ds. Reporting periods are annual 1/1         | through 12/31 and mu    | ist be                                                             |
| <ul> <li>Your application has been say<br/>wish.</li> </ul>                                                                                                    | ved and will be available in your das | shboard. You may leave and return at a lat            | ter time to complete this application if     | you                     |                                                                    |
| Locations<br>+ Add Locations<br>No locations have been added for ac<br>Previous Step Next Step<br>If you need assistance with your application<br>number or the address of your application. | Location                              | k on '+ Add<br>s' button to add<br>Location           | tion is about an existing permit application | please include your app | lication                                                           |
| Add Locations                                                                                                    |                                       |                                                       |                                              | ×                       | -ntor your Street                                                  |
| Street Number                                                                                                    |                                       |                                                       |                                              | * / 1                   | Enter your Street<br>Number, Direction,<br>Street Name, Suffix and |
| Direction                                                                                                    |                                       |                                                       | ~                                            | *                       | EPA Generator ID. (only the fields with asterisks                  |
| Street Name                                                                                                    |                                       |                                                       |                                              | *                       | are required).                                                     |
| Suffix                                                                                                    |                                       |                                                       | ~                                            |                         |                                                                    |

Select the Add Location button after entering data

0

Add Locations

Cancel

1/1 throu

een saved and will be available in your dashboard. You may leave and return at a later time to complete this application if you

#### **Reporting Details - Location Report**

After you have entered your address, you will now be able to enter your report.

| Home > Permits                                                                                                    |                               |                                                    |                                            |                                                    |
|----------------------------------------------------------------------------------------------------|-------------------------------|----------------------------------------------------|--------------------------------------------|----------------------------------------------------|
|                                                                                                    |                               | CDPH Liquid Waste R<br>(Application Number - 1     |                                            |                                                    |
| Application<br>Type                                                                                                    | Applicant                     | Reporting<br>Details                               | 7<br>Terms<br>Condition                    |                                                    |
| Enter one or more locations bel<br>reported after the annual period<br>*Required Information                                      |                               | porting information for one or more rej            | porting periods. Reporting periods         | are annual 1/1 through 12/31 and must be           |
| Locations<br>+ Add Locations                                                                                                    |                               |                                                    |                                            |                                                    |
| 333 S STATE ST<br>Liquid Waste Report                                                                                             |                               |                                                    |                                            | Edit Delete                                        |
| Reporting Year                                                                                                    | Generated (gals.)             | Used Oil (gals.)                                   | Reclaimed (gals.)                          | Reused (gals.)                                     |
| + Add Liquid Waste Report<br>Previous Step Next Step<br>If you need assistance with your ap<br>number or the address of your appl | plication or renewal process. | Select the '+Add<br>Liquid Waste<br>Report' button | ). If your question is about an existing p | ermit application, please include your application |

When you select the + Add Location Report, this is the pop-up you will get. The Reporting year cannot be the current year. You must enter the Year and how many gallons were generated. If you enter a "Reclaimed" amount you must also enter a "Reused" amount and vice versa. One of these fields alone cannot be greater than zero. If one field is greater than zero, then the other field must also be greater than zero.

| Add Liquid Waste Report |                                                                                       | ×                                                                     |
|-------------------------|---------------------------------------------------------------------------------------|-----------------------------------------------------------------------|
| Reporting Year          |                                                                                       | 0                                                                     |
| Generated               | gals.                                                                                 | *                                                                     |
| Used Oil                | gals.                                                                                 | 0                                                                     |
| Reclaimed               | gals.<br>Click here to see explanation of the reclamation exemption and instructions. | 0                                                                     |
| Reused                  |                                                                                       | • Select the Add Liquid<br>Waste Report button<br>to save your entry. |
| Comments                |                                                                                       |                                                                       |
|                         | Cancel Add Liquid Waste Repo                                                          | ort                                                                   |

# **Reporting Details – Multiple Locations**

You can add multiple addresses and create multiple reports against them by just selecting the + Add Location button and then selecting the + Add Liquid Waste Report button.

| 2                                                                                 |                                | E                              |                                        | <i>,</i>                         | 0                                     |
|-----------------------------------------------------------------------------------|--------------------------------|--------------------------------|----------------------------------------|----------------------------------|---------------------------------------|
| licant                                                                            |                                | porting<br>etails              |                                        | ns &<br>itions                   | Statu                                 |
| er one or more locations b<br>orted after the annual peri<br>dequired Information |                                | te reporting information for o | one or more reporting periods. Re      | eporting periods are annual      | I/1 through 12/31 and must be         |
| ocations<br>+ Add Locations                                                       |                                |                                |                                        |                                  |                                       |
| 333 S STATE ST                                                                    |                                |                                |                                        |                                  | Edit Delete                           |
| Liquid Waste Repor                                                                | t                              |                                |                                        |                                  |                                       |
| Reporting Year                                                                    | Generated (gals.)              | Used Oil (gals.)               | Reclaimed (gals.)                      | Reused (gals.)                   |                                       |
| 2018                                                                              | 8762                           | 4729                           |                                        |                                  | Edit   Delete                         |
| + Add Liquid Waste Re                                                             | port                           |                                |                                        |                                  |                                       |
| 2500 W BRADLEY F                                                                  | Ľ                              |                                |                                        |                                  | Edit Delete                           |
| Liquid Waste Repor                                                                | t                              |                                |                                        |                                  |                                       |
| Reporting Year                                                                    | Generated (gals.)              | Used Oil (gals.)               | Reclaimed (gals.)                      | Reused (gals.)                   |                                       |
| 2016                                                                              | 10258                          | 9853                           |                                        |                                  | Edit   Delete                         |
| + Add Liquid Waste Re                                                             | port                           |                                |                                        |                                  |                                       |
| revious Step Next Step                                                            | application o wal process, you | i can email us at cdphpermits@ | cityofchicago.org. If your question is | about an existing permit applica | tion, please include your application |
| iss of the address of your ap                                                     |                                |                                |                                        |                                  |                                       |
|                                                                                   | /                              |                                |                                        |                                  |                                       |

#### **Documentation**

If you have entered an amount on the Reclaimed field of your report, you will be taken to the documentation tab after selecting the Next Step button. If you have not put an amount in the Reclaimed field, you will skip this step.

| Eric Tester 🝷 Permits 🝷 811 🝷 Trade Licens                                                                                                    | es - AIC Documentation                                                                                                    | Cart (1)                                                       |
|----------------------------------------------------------------------------------------------------|----------------------------------------------------------------------------------------------------|----------------------------------------------------------------|
| Home > Permits                                                                                                    | <b>CDPH Liquid Waste Reporting</b><br>(Application Number - 1900802)                                                                                                    |                                                                |
| Applicant Reporting Details                                                                                                    | Documentation                                                                                                    | Terms & Status<br>Conditions                                   |
| If you have reclaimed any liquid waste, please provide the<br>own 5 supporting items. Supporting items to be uploaded<br>(1) A brief description of the process that generates the lid<br>(2) A waste profile containing information required by the<br>(3) The Safety Data Sheets (SDS) for the reclaimed liquid<br>(4) A brief description of the reclamation method<br>(5) The name, address, phone number and point of contact | uid waste and uses the reclaimed liquid<br>reclaimer                                                                                                    | on and year that a reclaimed amount is shown for, requires its |
| Documents  + Add Document  Previous Step  If you need assistance with process, you plication or renewal process, you plication.                                                                                                    | Select the + Add Documen<br>button to attach any<br>documents you might have<br>If you have entered an<br>amount in the reclamation<br>field, you will need to add<br>your reclamation form here | existing permit application, please include your application   |
| When you are done<br>adding your<br>documentation, you can<br>select the Next Step<br>button.                                                                                                    |                                                                                                    |                                                                |

#### **Terms & Conditions**

The last step before paying for your permit application is agreeing to the City of Chicago Department of Public Health terms and conditions.

| Eric Tester 👻 Permits 👻 811 👻               | Trade Licenses 👻 AIC 🛛               | Documentation                                                                                  |                                              | Cart (1)                |
|---------------------------------------------|--------------------------------------|------------------------------------------------------------------------------------------------|----------------------------------------------|-------------------------|
| Home > Permits                              |                                      | H Liquid Waste Reporting<br>vlication Number - 1900802)                                        |                                              |                         |
| Applicant                                   | Reporting<br>Details                 | Documentation                                                                                  | Terms &<br>Conditions                        | Status                  |
| In order to finish your application, you mu | ist agree to the terms and condition | ons below.                                                                                     |                                              |                         |
| Under penalty of perjury I certify that     | t all of the information provided he | erein is true and correct.                                                                     |                                              |                         |
| I Accept *                                  |                                      | electing the "I Accept"                                                                        |                                              |                         |
| Previous Step Submit                        | renewal process, ye to fol           | on and then selecting<br>mit", you are agreeing<br>llowing the terms and<br>conditions listed. | out an existing permit application, please i | nclude your application |
|                                             |                                      |                                                                                                |                                              |                         |

## **Report Status**

After you have submitted your report, you will be taken to your Permit Application Status page. If you have any fees associated to your reporting, they will be listed here.

| łome > Permits                   |                                               | <b>d Waste Reporti</b><br>Number - 1900802 |                                                       |           |
|----------------------------------|-----------------------------------------------|--------------------------------------------|-------------------------------------------------------|-----------|
| oplicant                         | Reporting<br>Details                          | Documentation                              | Terms &<br>Conditions                                 | Status    |
| Application I  All fees          | nformation:<br>must be paid in full           |                                            |                                                       |           |
| Add to Cart (\$100.82<br>Summary |                                               | button to                                  | e Add to Cart<br>add fees to                          |           |
| Type<br>Status                   | CDPH Liquid Waste Reporting<br>Fee Payment    | have adde                                  | cart. Once you<br>ed the fees to<br>, you may pay for |           |
| Applicants                       | WINSTON TOWERS CONDO ASSOC-Liquid Waste Gener | what has                                   | been reported                                         | nore info |
| Important Dates                  |                                               |                                            |                                                       |           |
| Creation Date                    |                                               | 2/1/2024                                   |                                                       |           |
| Applicant                        |                                               |                                            |                                                       | Ø         |
| Applicant<br>Liquid Waste Ge     | enerator                                      |                                            |                                                       |           |